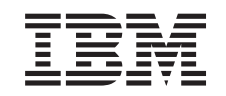

# ERserver

iSeries

Aggiunta del supporto magnetico rimovibile all'unità di sistema 830, 840, 870 o 890 oppure all'unità di espansione 5074, 5079, 5094 o 5095

Versione 5

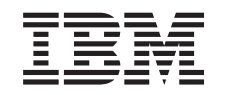

# ERserver

iSeries

Aggiunta del supporto magnetico rimovibile all'unità di sistema 830, 840, 870 o 890 oppure all'unità di espansione 5074, 5079, 5094 o 5095

Versione 5

**© Copyright International Business Machines Corporation 2000, 2003. Tutti i diritti riservati.**

## **Installare il supporto magnetico rimovibile**

E' possibile installare le unità di supporto magnetico rimovibile senza alcuna assistenza esterna. L'installazione dell'hardware può richiedere circa un'ora. Tuttavia, se si decide di installare queste unità tramite l'assistenza, contattare l'IBM o un rivenditore autorizzato per far installare l'unità di supporto magnetico rimovibile previo pagamento di un corrispettivo.

E' necessario considerare anche un ulteriore periodo di tempo per completare i lavori, per effettuare la copia di riserva, per eseguire l'IPL del sistema e per verificare la configurazione dell'hardware.

Per utilizzare queste informazioni, è necessario eseguire quanto segue:

- v Rimuovere lo sportello anteriore dell'unità di espansione.
- Installare il nuovo hardware.
- Installare lo sportello.
- v Avviare l'IPL del sistema operativo, se si sta eseguendo un'installazione non simultanea.
- Verificare la nuova configurazione hardware.

#### **Informazioni preliminari**

Seguire le istruzioni di seguito riportate prima di installare il supporto magnetico rimovibile.

- v Assicurarsi di disporre della copia di riserva attuale del sistema operativo e dei programmi su licenza. Se si è eseguita la copia di riserva del sistema operativo e dei programmi su licenza dall'ultima applicazione delle PTF, tale copia è valida.
- Sono necessari alcuni minuti per acquisire dimestichezza con le seguenti istruzioni.
- Se sono presenti parti visibilmente danneggiate, non corrette o mancanti, contattare:
	- il rivenditore autorizzato di zona
- v Prima di installare la nuova unità, stabilire se vi sono prerequisiti PTF esistenti. Andare al seguente sito Web:

<http://www-912.ibm.com/supporthome.nsf/document/10000051>

- 1. Selezionare **Tutti i documenti**.
- 2. Selezionare **Riduci**.
- 3. Selezionare **Informazioni generali**.
- 4. Selezionare **Offerte**.
- 5. Selezionare **Prerequisiti unità**.
- 6. Selezionare **Prerequisiti unità installabili dal cliente**.
- 7. Individuare il numero dell'unità e il rilascio OS/400 e controllare i prerequisiti.

### <span id="page-5-0"></span>**Installare le unità di supporto magnetico rimovibile**

Questa procedura fornisce i passi necessari per installare le unità di supporto magnetico rimovibile nell'unità di espansione. Ciò faciliterà l'utente nella scelta tra un'installazione simultanea dell'unità di supporto magnetico rimovibile e un'installazione dell'unità di supporto magnetico rimovibile con disattivazione dell'unità. Durante un'installazione simultanea, non è necessario disattivare l'unità di espansione.

Se si dovessero incontrare delle difficoltà durante l'installazione, contattare il rivenditore autorizzato o il tecnico di manutenzione.

- \_\_ 1. L'unità di sistema è disattivata?
	- No: continuare con la fase successiva.
	- \_\_ **Sì**: passare alla fase [4 a pagina 6.](#page-9-0)
- $\_$  2. Aprire lo sportello anteriore A (Figura 1, 5074, 5094, 5095, 830, 840, 870 o 890; [Figura 2 a pagina 3,](#page-6-0) 5079 o 5294).
- <sup>2</sup> 3. Utilizzare l'aggancio come visualizzato nella figura <sup>B</sup> per rimuovere lo sportello.

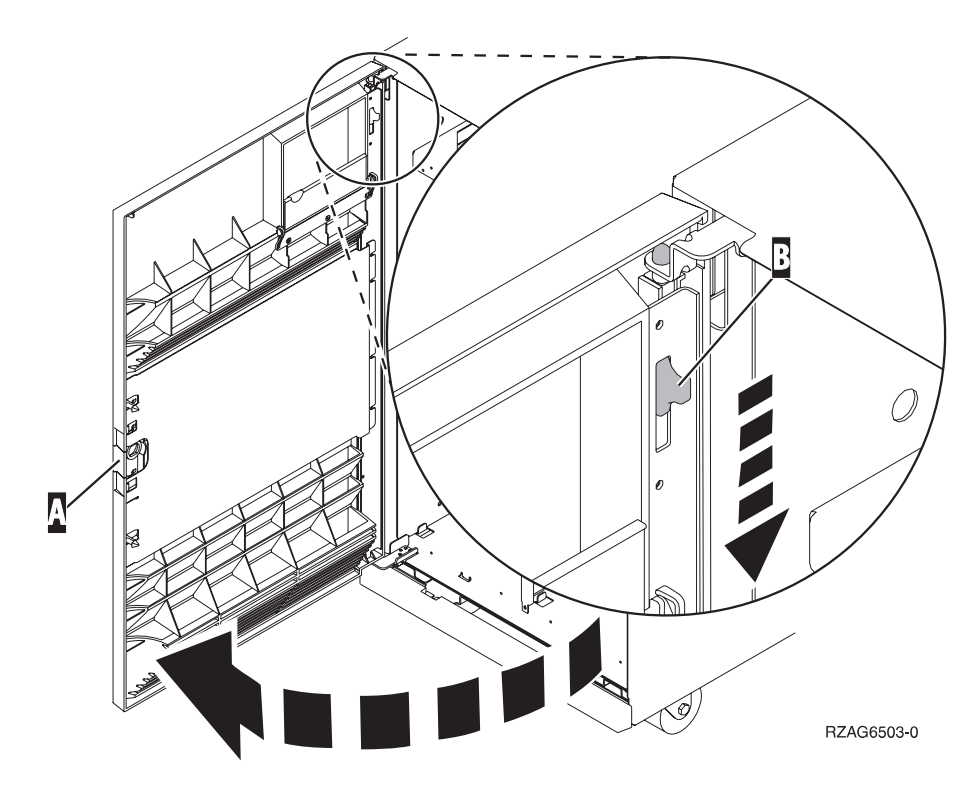

Figura 1. Apertura della porta dello sportello anteriore (5074, 5094, 5095, 830, 840, 870, 890)

<span id="page-6-0"></span>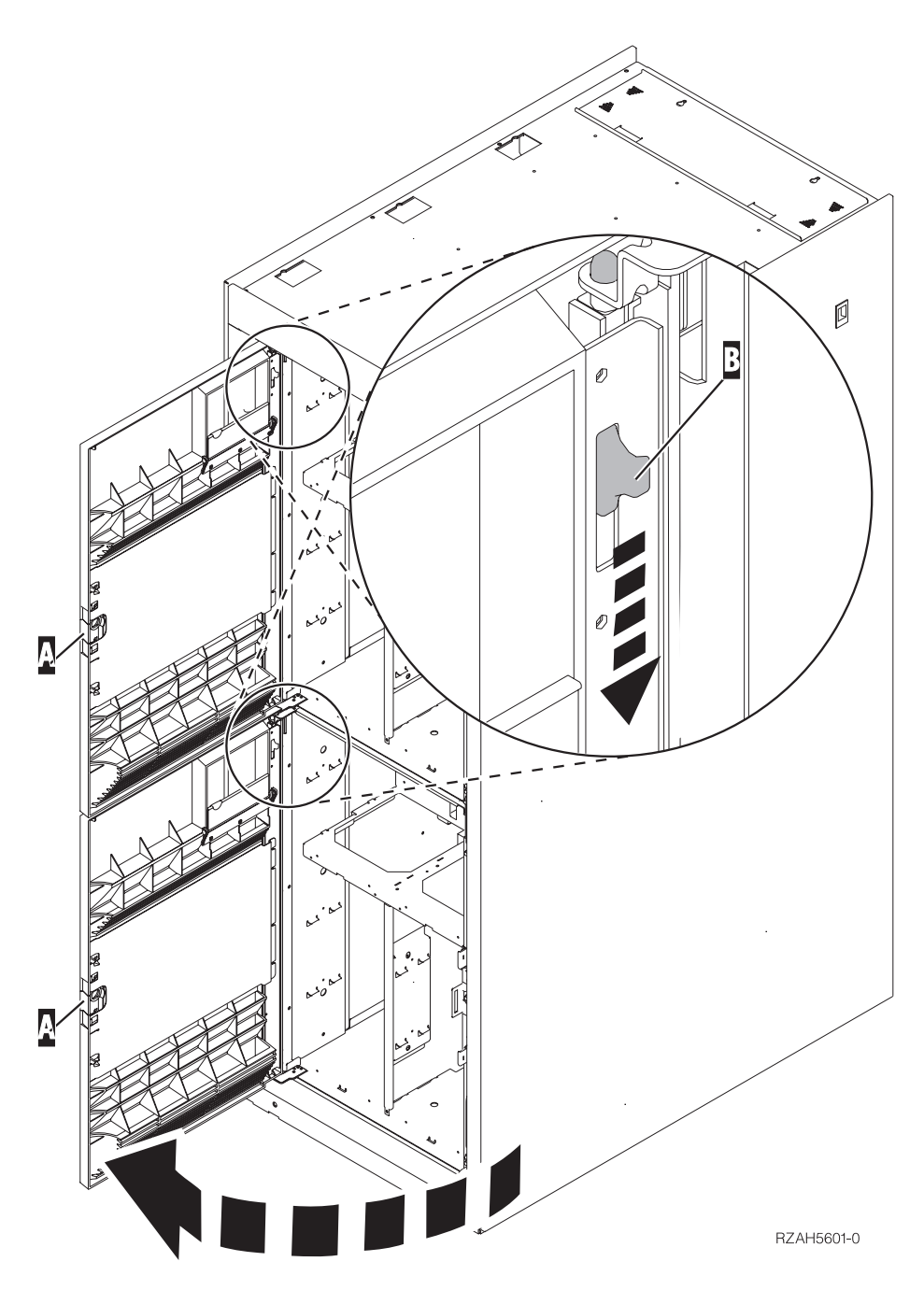

Figura 2. Apertura della porta dello sportello anteriore (5079)

\_\_ 4. **Indossare il cinturino monouso per impedire che le scariche elettrostatiche danneggino l'unità.** Fissare la parte adesiva della lamina ad una superficie non verniciata.

#### **Note:**

- a. seguire le stesse precauzioni che si utilizzano senza il cinturino antistatico. Il Cinturino monouso 2209 viene utilizzato per il controllo statico. Non aumenterà né diminuirà il pericolo di ricevere scosse elettriche quando si lavora con apparecchiature elettriche.
- b. quando si srotola il cinturino da polso, rimuovere la fodera dalla lamina di rame nella parte finale.
- c. fissare la lamina di rame a una superficie metallica **visibile e non verniciata** sul telaio dell'unità (massa elettrica).
- \_\_ 5. Comprendere le fasi riportate in "Procedura simultanea (unità di sistema attivata)" prima di iniziare. Qualora non si comprendesse l'utilizzo della procedura simultanea, passare alla fase ["Procedura non simultanea \(unità di](#page-9-0) [sistema disattivata\)" a pagina 6.](#page-9-0)

### **Procedura simultanea (unità di sistema attivata)**

Seguire le seguenti istruzioni per eseguire l'installazione simultanea.

**Attenzione:** l'esecuzione errata di queste istruzioni potrebbe causare dei danni all'unità di supporto magnetico rimovibile o all'unità di sistema e potrebbe causare una perdita di dati.

- \_\_ 1. Se ciò non è ancora stato effettuato, collegarsi con **l'autorizzazione al programma di manutenzione**.
- \_\_ 2. Su una riga comandi iSeries, immettere: **strsst**. Premere Invio.
- \_\_ 3. Immettere **l'ID utente e la parola d'ordine del programma di manutenzione** nel pannello *Collegamento SST (System Service Tools)*. Premere Invio.
- \_\_ 4. Quando compare il pannello *SST (System Service Tool)*, selezionare l'opzione **Avvio programma di manutenzione**.

Premere il tasto Invio.

- \_\_ 5. Quando compare il menu *Avvio programma di manutenzione*, selezionare l'opzione **Gestore servizi hardware**. Premere il tasto Invio.
- \_\_ 6. Quando compare il menu *Gestore servizi hardware*, selezionare l'opzione **Risorse hardware del pacchetto (sistema, telai, schede...**). Premere il tasto Invio.
- \_\_ 7. Nel menu *Risorse hardware del pacchetto*, individuare l'unità di espansione nella quale si sta installando l'unità di supporto magnetico rimovibile.
- \_\_ 8. Una volta individuata l'unità di espansione, consultare il campo *ID supporto*. (L'ID supporto viene inoltre visualizzato nella parte anteriore di ogni unità di espansione.)
- \_\_ 9. Scrivere il numero che compare nel campo *ID supporto* qui:\_\_\_\_\_\_\_\_\_\_ .
- \_\_ 10. Controllare l'etichetta all'interno dello sportello anteriore dell'unità di espansione indicata nel passo 9. Individuare la posizione in cui si desidera installare l'unità di supporto magnetico rimovibile.
- \_\_ 11. Scrivere il numero che compare nella colonna *Fis* qui:\_\_\_\_\_\_\_\_\_\_ . Questo numero è la Posizione dell'unità.
- \_\_ 12. Ritornare al menu *Gestore servizi hardware* premendo una volta **F3**.
- \_\_ 13. Nel pannello *Gestore servizi hardware*, selezionare l'opzione **Gestione simultanea dell'unità**.

Premere il tasto Invio.

- \_\_ 14. Nel campo *Specificare ubicazione fisica o nome risorsa* immettere:
	- a. il numero determinato nella fase 9 per l'ID
	- b. l'ubicazione fisica determinata nella fase 11 per la Posizione.
- \_\_ 15. Tirare l'ingranaggio conico di riempimento dell'unità di supporto magnetico rimovibile dalla posizione in cui si sta installando la nuova unità.

\_\_ 16. **Attenzione:** Le unità di supporto magnetico rimovibile sono fragili. Maneggiare con cura.

**Assicurarsi di utilizzare il cinturino da polso.** Posizionare un'estremità del cinturino da polso intorno al polso e collegare l'estremità opposta all'unità di espansione.

- \_\_ 17. Individuare il pacchetto che contiene il supporto magnetico rimovibile e rimuoverlo dall'involucro di protezione antistatico.
- \_\_ 18. Tirare le maniglie verso di sé prima di installare l'unità di supporto magnetico rimovibile nell'unità di espansione.
- \_\_ 19. Tenere l'unità con il pulsante nella parte superiore destra per le unità nastro o nella parte inferiore destra per i CD-ROM. Non tenere l'unità di supporto magnetico rimovibile dalla maniglia.
- \_\_ 20. Consultare la Figura 3 e sostenere la parte inferiore dell'unità di supporto magnetico mentre la si fa scivolare per metà nella posizione selezionata. Non spingerla oltre.
- \_\_ 21. Nel campo *Specificare azione come*, selezionare l'opzione **Installazione unità**.
- \_\_ 22. Nel campo *Immettere un valore tempo compreso tra 00 e 19*, immettere **01** per un minuto.
- \_\_ 23. Premere il tasto Invio.
	- **Nota:** controllare la luce nella parte destra delle unità di supporto magnetico rimovibile. Quando la luce si accende e inizia a lampeggiare rapidamente, l'utente ha nove secondi per girare e posizionare l'unità di supporto magnetico rimovibile.
- \_\_ 24. Quando la luce inizia a lampeggiare, girare l'unità di supporto magnetico rimovibile fino a quando non viene posizionata in modo corretto. Spingere entrambe le maniglie contemporaneamente per bloccare l'unità di supporto magnetico nella posizione corretta.

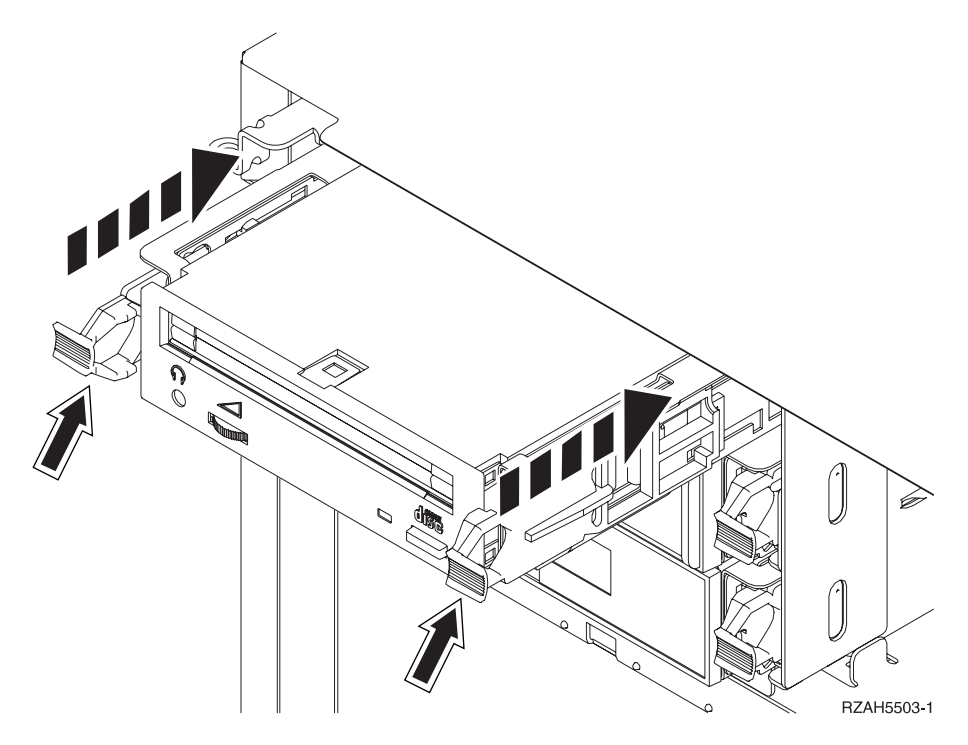

Figura 3. Installazione dell'unità di supporto magnetico rimovibile

- <span id="page-9-0"></span>\_\_ 25. La luce verde cesserà di lampeggiare e resterà fissa quando l'unità di supporto magnetico rimovibile sarà installata in modo corretto.
- \_\_ 26. Ritornare alla console e attendere finché non compare il pannello *Risultati della gestione simultanea*.

Premere il tasto Invio.

- \_\_ 27. Quando compare il menu *Gestore servizi hardware*, selezionare l'opzione **Risorse hardware del pacchetto (sistema, telai, schede...**). Premere il tasto Invio.
- \_\_ 28. Nel menu *Risorse hardware del pacchetto*, immettere **9** nella colonna *Opz* accanto all'unità di espansione con la nuova unità di supporto magnetico rimovibile.

Premere il tasto Invio.

- \_\_ 29. La *Descrizione* e il *Modello-tipo unità* verranno visualizzati insieme alla posizione in cui è stata installata l'unità di supporto magnetico rimovibile.
- \_\_ 30. Premere **F3** una sola volta per tornare al pannello *Gestore servizi hardware*.
- \_\_ 31. Nello schermo *Gestore servizi hardware*, premere **F6** per stampare la lista di configurazioni se si dispone di una stampante. L'utente o il tecnico della manutenzione possono consultare la lista di configurazioni in futuro.
- \_\_ 32. Installare lo sportello anteriore dell'unità di espansione.
- \_\_ 33. Premere **F12** due volte e premere il tasto Invio per ritornare al Menu principale.
- \_\_ 34. L'installazione dell'unità è completa.

#### **Procedura non simultanea (unità di sistema disattivata)**

- \_\_ 1. Se sono state installate le partizioni logiche nell'unità di sistema, fare riferimento a *iSeries Information Center*. Andare a Gestione partizioni logiche in *iSeries Information Center* per trovare le istruzioni su come disattivare un sistema con partizioni logiche.
- \_\_ 2. Assicurarsi che tutti i lavori siano stati completati.
- \_\_ 3. Immettere **pwrdwnsys \*immed** dopo il completamento di tutti i lavori. Premere Invio.
- 4. Una volta completata la disattivazione del sistema iSeries, scollegare dalle prese tutti i cavi di alimentazione, ad esempio quelli delle stampanti e dei video.
- \_\_ 5. Scollegare dalla presa elettrica il cavo di alimentazione dell'unità di sistema.
- \_\_ 6. Scollegare dalla presa elettrica il cavo di alimentazione dell'unità di espansione.
- $\phantom{0}$  7. Aprire lo sportello anteriore  $\Lambda$  [\(Figura 1 a pagina 2,](#page-5-0) 5074, 5094, 5095, 830, 840, 870, 890; [Figura 2 a pagina 3,](#page-6-0) 5079 o 5294).
- \_\_ 8. Se necessario, utilizzare l'aggancio visualizzato nella figura «B¬ per rimuovere lo sportello anteriore [\(Figura 1 a pagina 2,](#page-5-0) 5074, 5094, 5095, 830, 840, 870. 890; [Figura 2 a pagina 3,](#page-6-0) 5079 o 5294).
- \_\_ 9. **Attenzione:** Le unità di supporto magnetico rimovibile sono fragili. Maneggiare con cura.

**Assicurarsi di utilizzare il cinturino da polso.** Posizionare un'estremità del cinturino da polso intorno al polso e collegare l'estremità opposta all'unità di sistema.

- \_\_ 10. Tirare l'ingranaggio conico di riempimento dell'unità di supporto magnetico rimovibile dalla posizione in cui si sta installando la nuova unità.
- \_\_ 11. Individuare il pacchetto che contiene la nuova unità e rimuoverla dall'involucro di protezione antistatico.
- \_\_ 12. Tenere ferma l'unità in modo perpendicolare e tirare le maniglie di entrambi i lati dell'unità verso di sé.
- \_\_ 13. Tenere l'unità con il pulsante nella parte superiore destra per le unità nastro o nella parte inferiore destra per i CD-ROM. Non sostenere l'unità dalle maniglie.
- \_\_ 14. Fare riferimento alla Figura 4 e allineare l'unità con la posizione in cui è stato rimosso il bezel del dispositivo di riempimento.
- \_\_ 15. Farla scivolare nell'unità di espansione finché non si **arresta**.
- \_\_ 16. Spingere entrambe le maniglie contemporaneamente per bloccare l'unità di supporto magnetico nella posizione corretta.

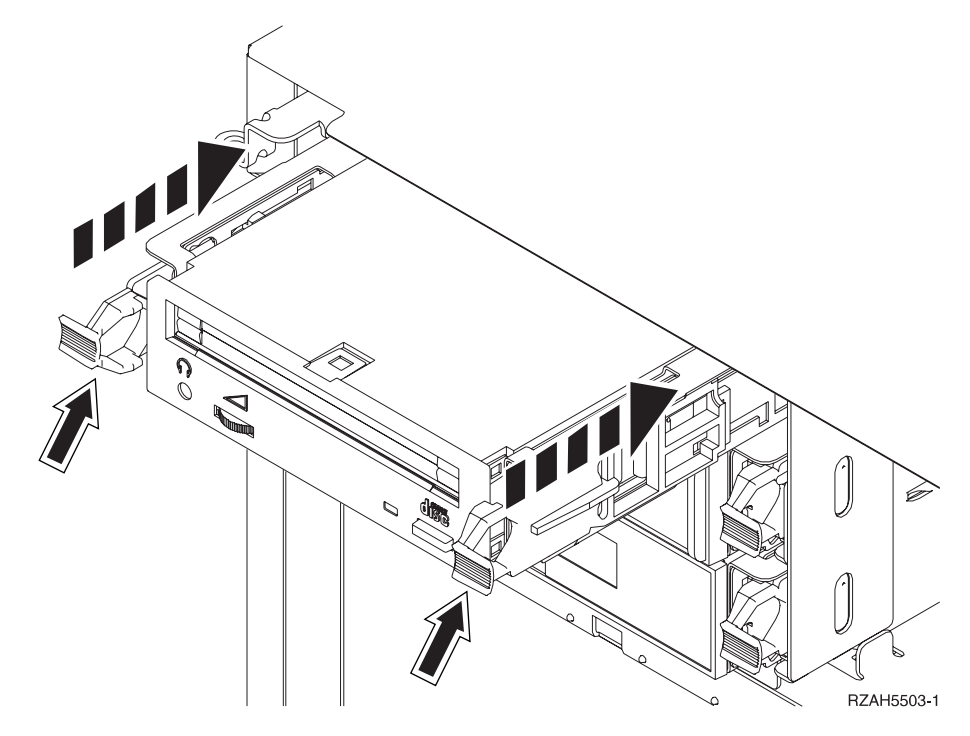

Figura 4. Installazione del supporto magnetico asportabile

- \_\_ 17. Si dispone di altre unità da installare?
	- No: continuare con la fase successiva.
	- \_\_ **Sì**: se si dispone di un'altra unità come ad esempio un'unità nastro o un'unità CD-ROM, consultare le istruzioni fornite con l'unità.
- \_\_ 18. Installare lo sportello anteriore.

#### **Pericolo**

**Una presa elettrica non correttamente collegata potrebbe sviluppare scariche ad alto voltaggio sulle parti metalliche del sistema o sui prodotti collegati al sistema. E' responsabilità dell'utente assicurarsi che la presa sia collegata correttamente e con una messa a terra adeguata per evitare scariche elettriche. (RSFTD201)**

- \_\_ 19. Collegare l'unità di sistema e la console dell'unità di sistema. Ricollegare quanto precedentemente scollegato, come le stampanti e i terminali video.
- \_\_ 20. Attivare tutte le unità collegate, come ad esempio le stampanti e i video.
- \_\_ 21. Controllare il pannello Funzione/Dati nel pannello di controllo.
- \_\_ 22. Compare **01 B V=S** con l'indicatore su Normale (**OK**) nel pannello Funzione/Dati?
	- Sì: continuare con la fase successiva.
	- No: eseguire quanto segue:
		- \_\_ a. Premere il pulsante Selezione modalità finché non si accende l'indicatore Manuale (una piccola mano).
		- \_\_ b. Premere il pulsante Incremento/Decremento finché non compare **02** nel pannello Funzione/Dati.
		- \_\_ c. Premere il pulsante Invio nel pannello di controllo.
		- \_\_ d. Premere il pulsante Incremento/Decremento finché non compare **B** nel pannello Funzione/Dati.
		- \_\_ e. Premere il pulsante Invio nel pannello di controllo.
		- \_\_ f. Premere il pulsante Incremento/Decremento finché non compare **S** nel pannello Funzione/Dati
		- \_\_ g. Premere il pulsante Invio nel pannello di controllo.
		- \_\_ h. Premere il pulsante Selezione modalità finché non si accende l'indicatore Normale (**OK**).
		- \_\_ i. Premere il pulsante Incremento/Decremento finché non compare **01** nel pannello Funzione/Dati.
		- \_\_ j. Premere il pulsante Invio nel pannello di controllo. Dovrebbe comparire **01 B S** con acceso l'indicatore Normale (**OK**) nel pannello Funzione/Dati. In caso contrario ripetere i passi da 22a a 22j.
- \_\_ 23. Accendere la stazione di lavoro o il PC utilizzato come console di sistema.
- \_\_ 24. Premere il pulsante di accensione per accendere l'unità di sistema.
- \_\_ 25. Collegare l'unità di sistema. Assicurarsi di disporre dell'autorizzazione ai programmi di manutenzione.
- \_\_ 26. Eseguire quanto segue per verificare la configurazione delle unità di supporto magnetico rimovibile:
	- \_\_ a. Su una riga comandi, immettere: **strsst**. Premere il tasto Invio.
	- \_\_ b. Immettere **l'ID utente e la parola d'ordine del programma di manutenzione** nel pannello *Collegamento SST (System Service Tools)*.
	- \_\_ c. Quando compare il pannello *SST (System Service Tool)*, selezionare l'opzione **Avvio programma di manutenzione**. Premere il tasto Invio.
	- \_\_ d. Quando compare il pannello *Avvio programma di manutenzione*, selezionare l'opzione **Gestore servizi hardware**. Premere il tasto Invio.
- \_\_ e. Quando compare il pannello *Gestore servizi hardware*, selezionare l'opzione **Risorse hardware del pacchetto (sistema, telai, schede...**) . Premere il tasto Invio.
- \_\_ f. Nel pannello *Risorse hardware del pacchetto*, immettere **9** nella colonna *Opz* accanto all'unità di espansione con la nuova unità di supporto magnetico rimovibile. Utilizzare l'ID supporto visualizzato nella parte anteriore dell'unità di espansione.
- \_\_ g. La *Descrizione* e il *Modello-tipo unità* verranno visualizzati insieme alla posizione in cui è stata installata l'unità di supporto magnetico rimovibile.
- \_\_ h. Premere **F3** una sola volta per tornare al pannello *Gestore servizi hardware*.
- \_\_ i. Nello schermo *Gestore servizi hardware*, premere **F6** per stampare la lista di configurazioni se si dispone di una stampante. L'utente o il tecnico della manutenzione possono consultare la lista di configurazioni in futuro.
- \_\_ j. Premere **F12** due volte e premere il tasto Invio per ritornare al Menu Principale.
- \_\_ k. L'installazione dell'unità è completa.

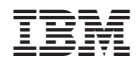

Printed in Denmark by IBM Danmark A/S